「緊急避難場所の混雑状況配信サービス」の利用方法について

スマートフォンやパソコン等から緊急避難場所の**「開設状況」**や**「混雑状況」**を確認す ることができます。(※アプリのインストールや登録などは不要です。)

●閲覧方法

① QRコードやURLなどで専用サイトにアクセスします。

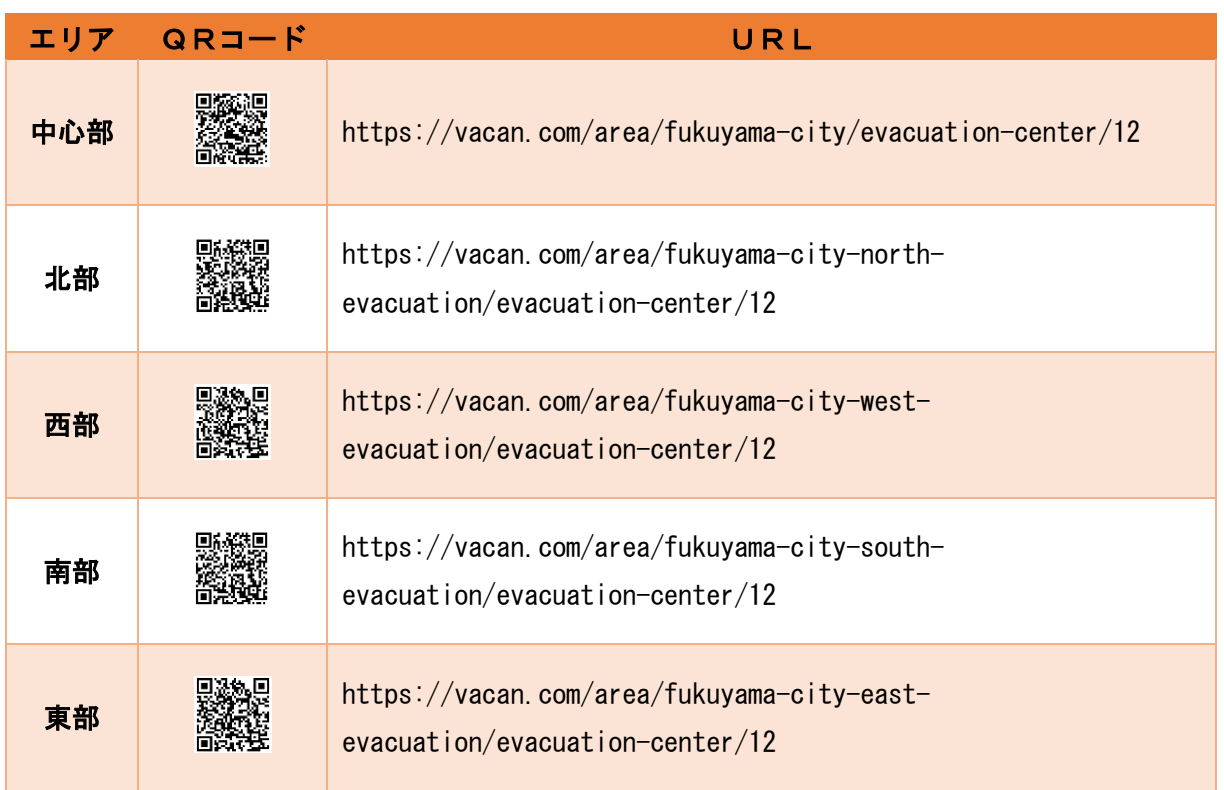

② 地図上に緊急避難場所が示され,開設済みの緊急避難場所については, 「空いています」,「やや混雑」「混雑」「満」の 4 段階で混雑状況が表示されます。 また,開設していない緊急避難場所については,「利用停止中」と表示され,開設状況も確認できます。

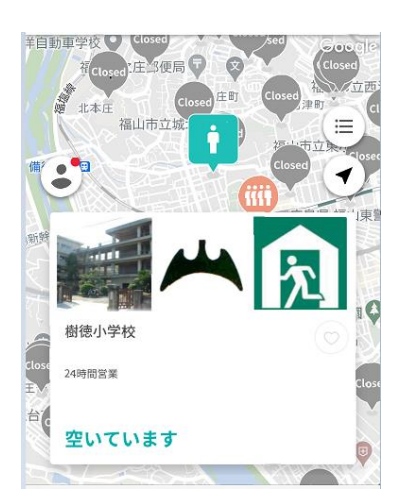

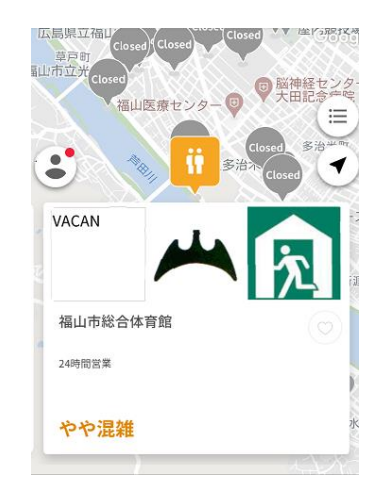

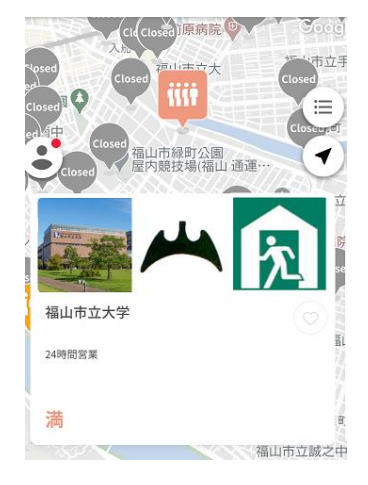